## Travaux Pratiques 01 : Simulations et fluctuation d'échantillonnage

## Exercice 1 : Utilisation de la calculatrice, la fonction Random

- 1. Trouver la fonction **Random** (rand ou rnd ou nombrealea) de votre calculatrice
- 2. Exécuter cette fonction plusieurs fois d'affilée. Pouvez-vous expliquer en quoi consiste cette fonction ?
- 3. Trouver la fonction Ent, Int (ou PartEnt) de votre calculatrice.
	- a. Calculer Ent(1,7); Ent(8,723); Ent( $\pi$ )
	- b. Que calcule la fonction Ent ?
	- c. Calculer Ent( $2,5$ ); Ent ( $7,6$ ).
- 4. Imaginer un procédé, utilisant les fonctions random et Ent, permettant de simuler le tirage aléatoire d'un chiffre compris entre 0 et 9.
- 5. Imaginer un procédé, utilisant les fonctions random et Ent, permettant de simuler le tirage aléatoire d'un nombre entier compris entre 1 et 99
- 6. Imaginer un procédé, utilisant les fonctions random et Ent, permettant de simuler le lancer d'une pièce non truquée.

7. Imaginer un procédé, utilisant les fonctions random et Ent, permettant de simuler le lancer d'un dé équilibré, à 6 faces.

## Exercice 2 : Utilisation du tableur, stabilisation des fréquences

Allumez l'ordinateur, et lancez le logiciel Excel. Enregistrez votre travail dans votre dossier personnel, sous le nom « Chap06TP01 – (votre nom)» ; vous enregistrerez très régulièrement votre travail.

- 1. Dans une cellule, saisir la formule =ALEA(). Observez le résultat, puis appuyez plusieurs fois sur la touche F9.
	- $\geqslant$  Qu'observe-t-on ?
	- $\triangleright$  Quelle fonction de la calculatrice est équivalente à la fonction ALEA ?
- 2. Dans une cellule, saisir la formule =ENT(7,83) ; puis =ENT(8,52) ; puis =ENT(-7,83)
	- $\triangleright$  Quelle fonction est représentée par la formule ENT() ?
- 3. Pour simuler le lancer d'une pièce non truquée, on se fixe la règle suivante : générer un nombre entier au hasard, soit 0 soit 1. « Pile » si on a obtenu 0, « Face » si on a obtenu 1.
	- $\triangleright$  Saisir en cellule B3 la formule correspondante :
- 4. A l'aide de la *poignée de recopie*, créer un tableau sur le modèle ci dessous, simulant 1000 lancers d'une pièce non truquée :

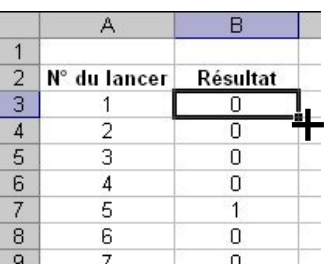

5. Construire un tableau de la forme de celui ci-dessous, en le complétant avec les formules indiquées :

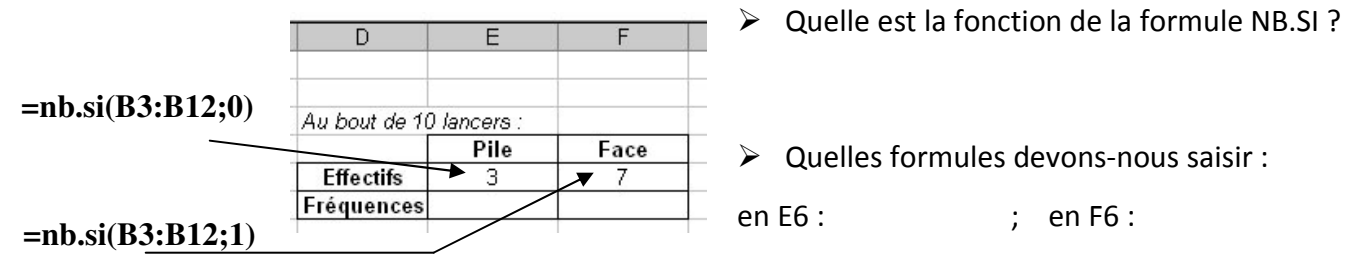

- 6. Faire de même pour obtenir les fréquences au bout de 100 lancers, puis au bout de 1000 lancers.
- 7. Construire les diagrammes en barres des fréquences dans chacun des cas.

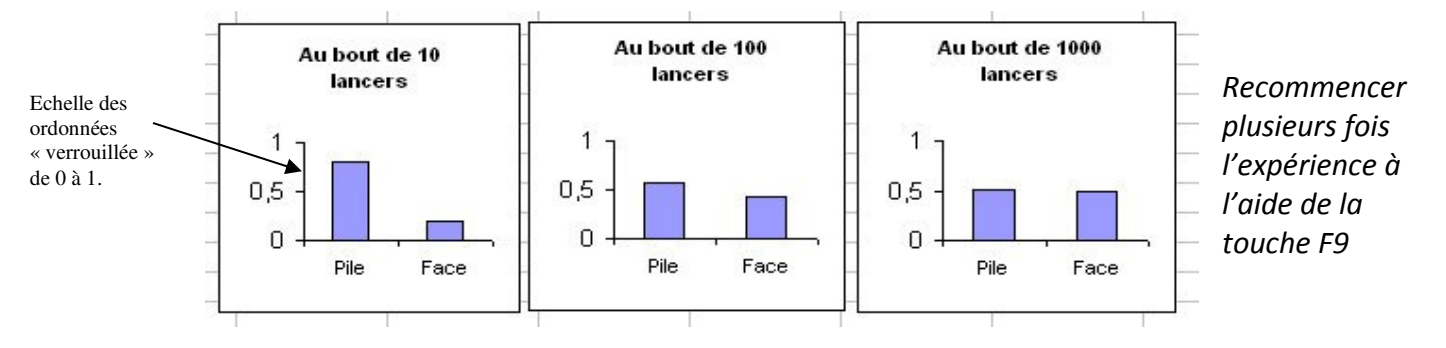